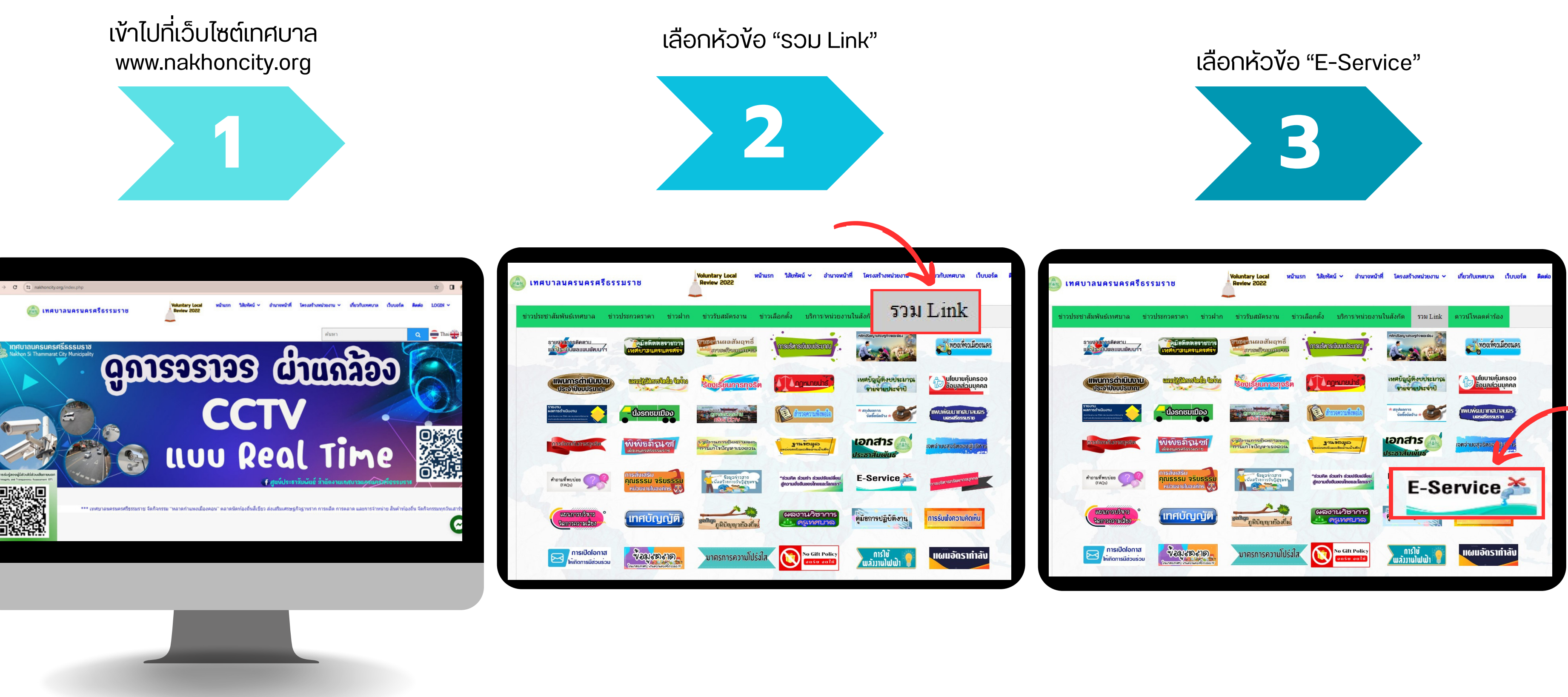

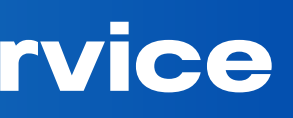

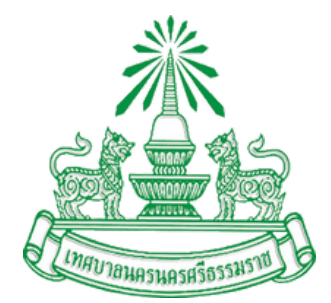

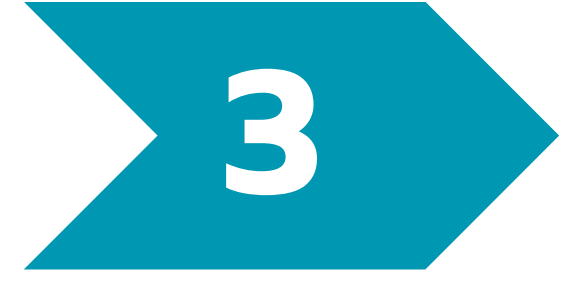

## **ขั้น ขั้ ตอนวิธี วิก ธี ารขอใช้สช้ ถานที่ผ่ ที่ า ผ่ นระบบ E-Service**

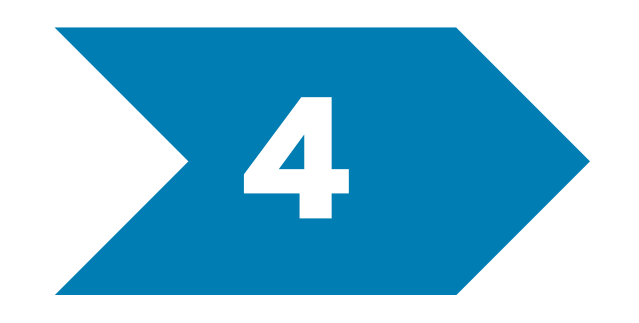

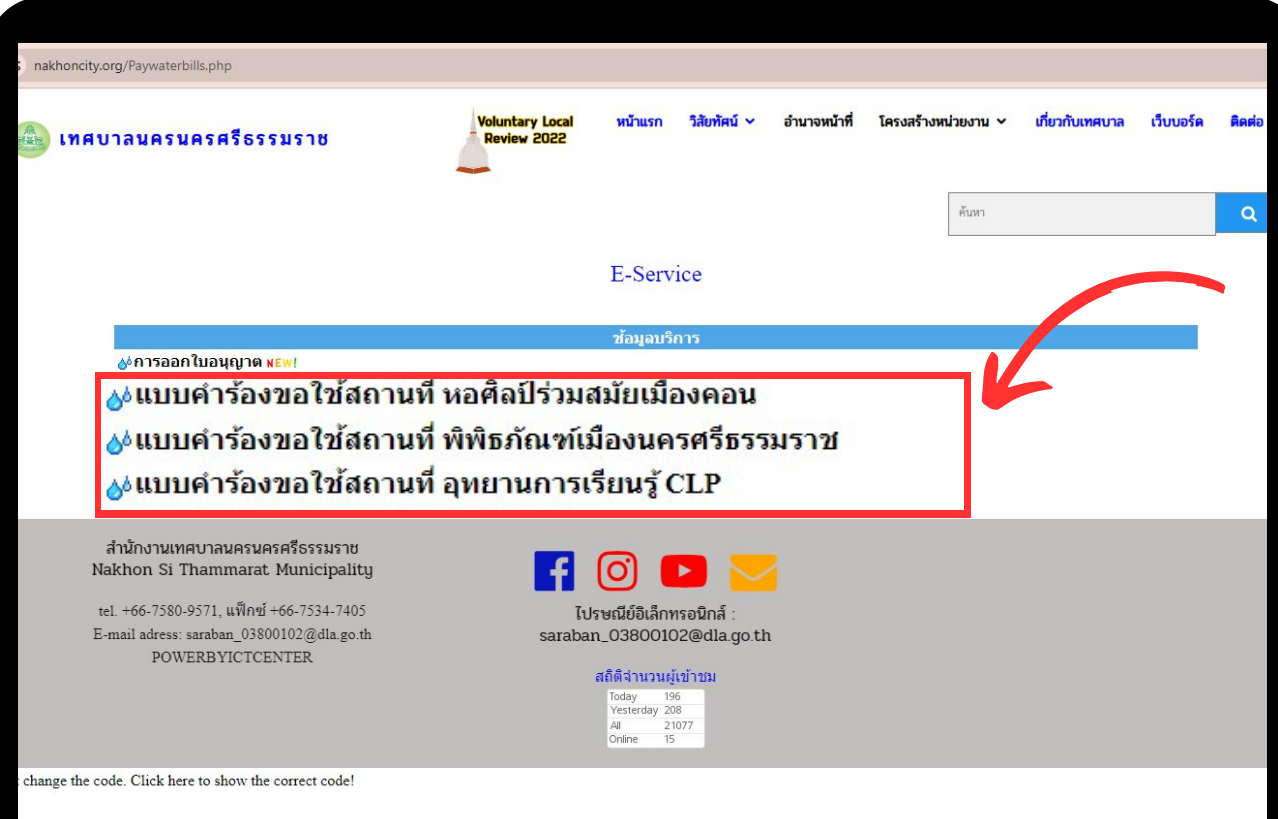

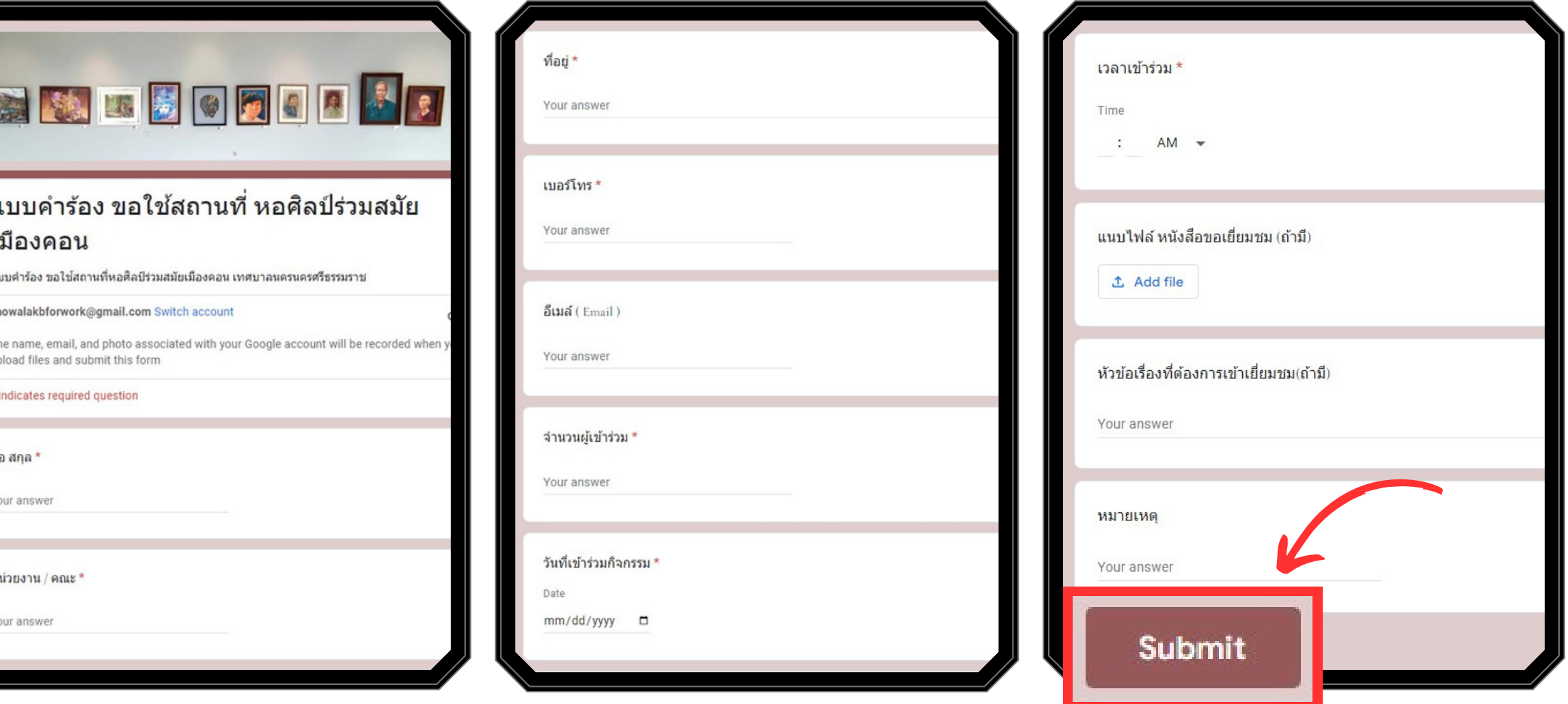

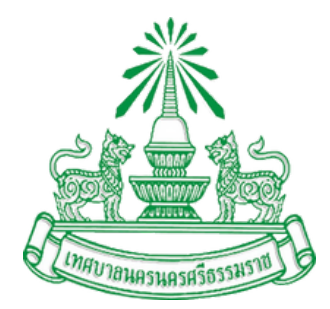

## กรอกขอมูลตามแบบพอรมและกด "ยนยน" เพอสงงอมูล

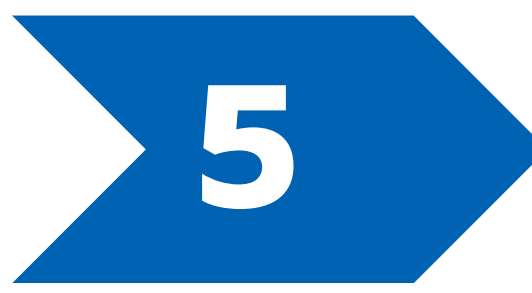

## **ขั้น ขั้ ตอนวิธี วิก ธี ารขอใช้สช้ ถานที่ผ่ ที่ า ผ่ นระบบ E-Service**

เลอกหวงอ "แบบคารองขอเชสถานท" หอศิลปรวมสมยเมองคอน /อุทยานการเรยนรู CLP / พพิธภัณฑเมืองนครศรีธรรมราช